## **TATACARA PENGISIAN MARKAH KE SISTEM PEMARKAHAN**

### **Bahagian A: Memilih pelajar**

Langkah 1:

Log masuk ke **Portal Staf** <https://portal.unisza.edu.my/>

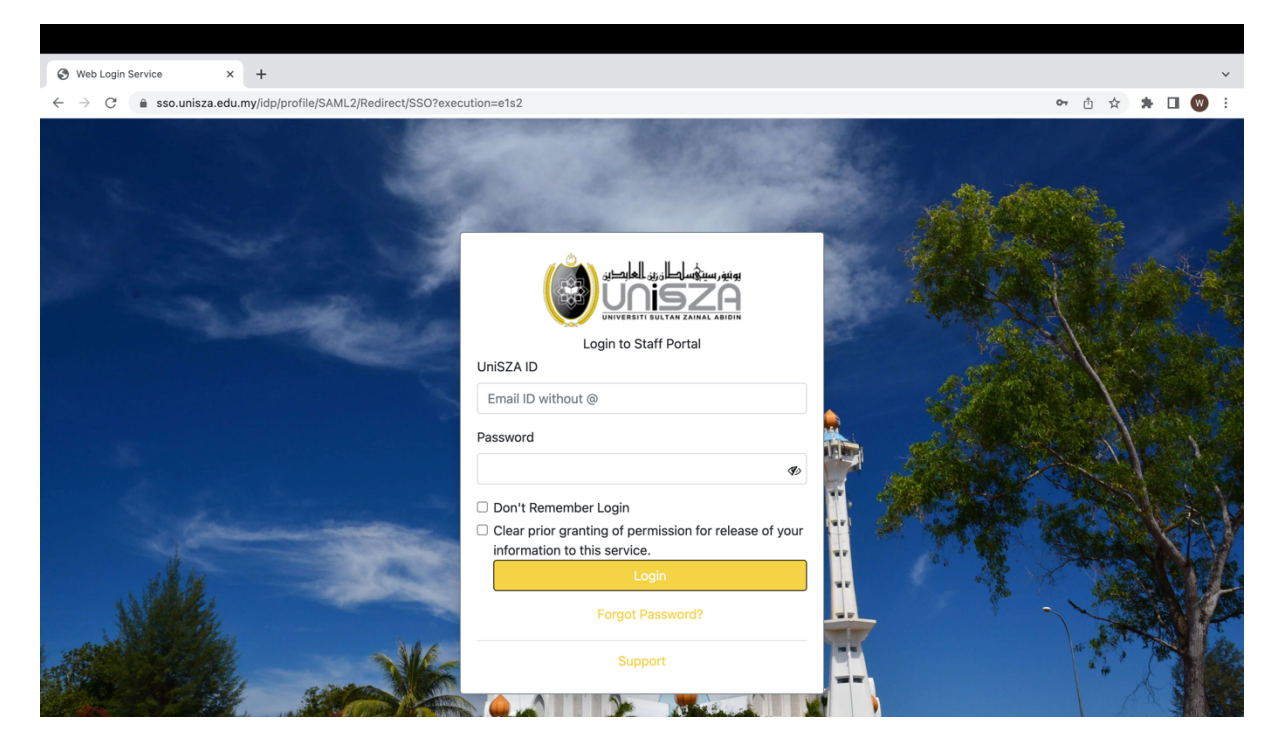

Langkah 2:

Pilih **Sistem Aplikasi**

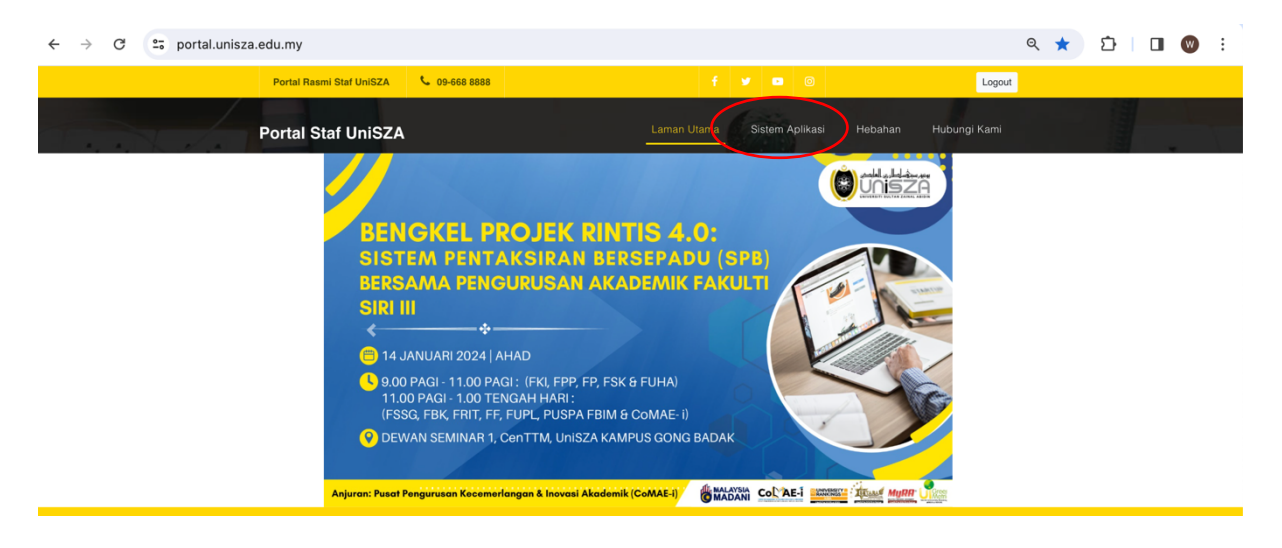

### Langkah 3:

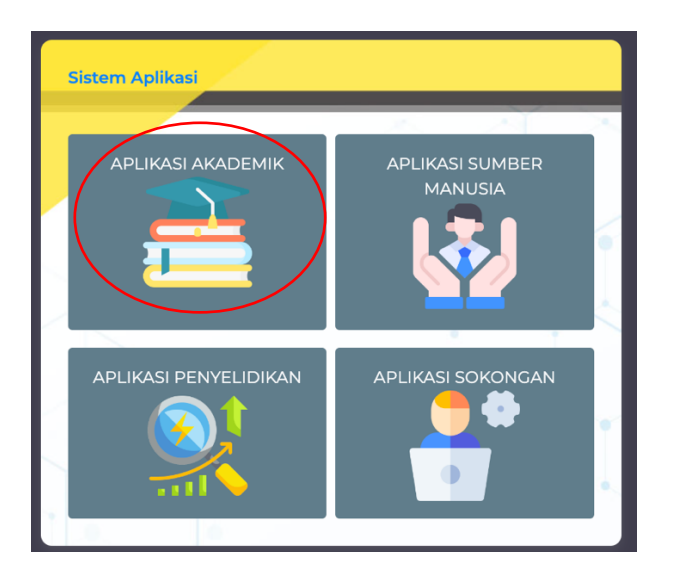

### Pilih **Aplikasi Akademik -> Portal Pengurusan Pelajar**

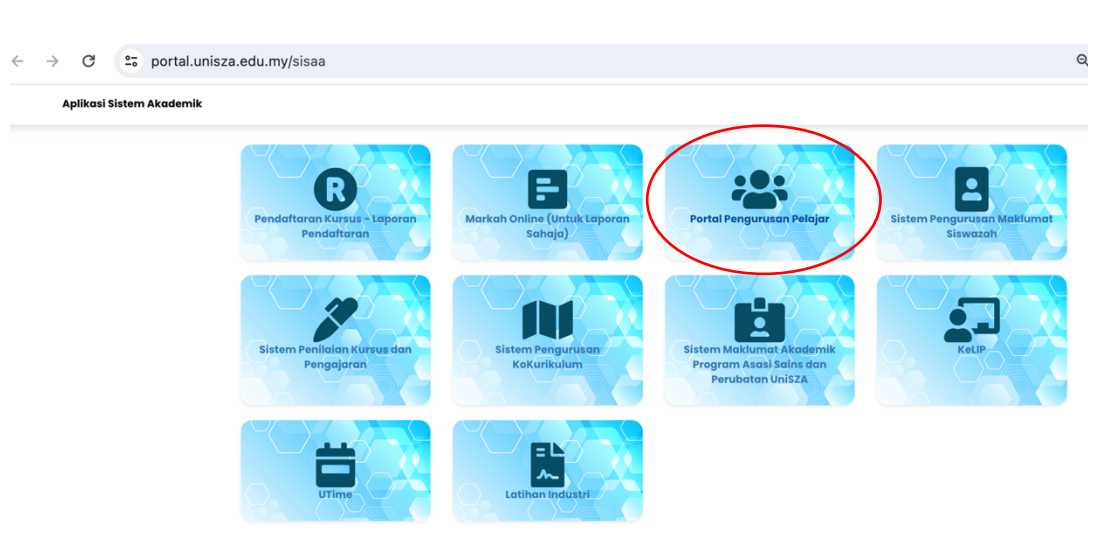

Langkah 4:

## Klik pada menu **Assessment Management**

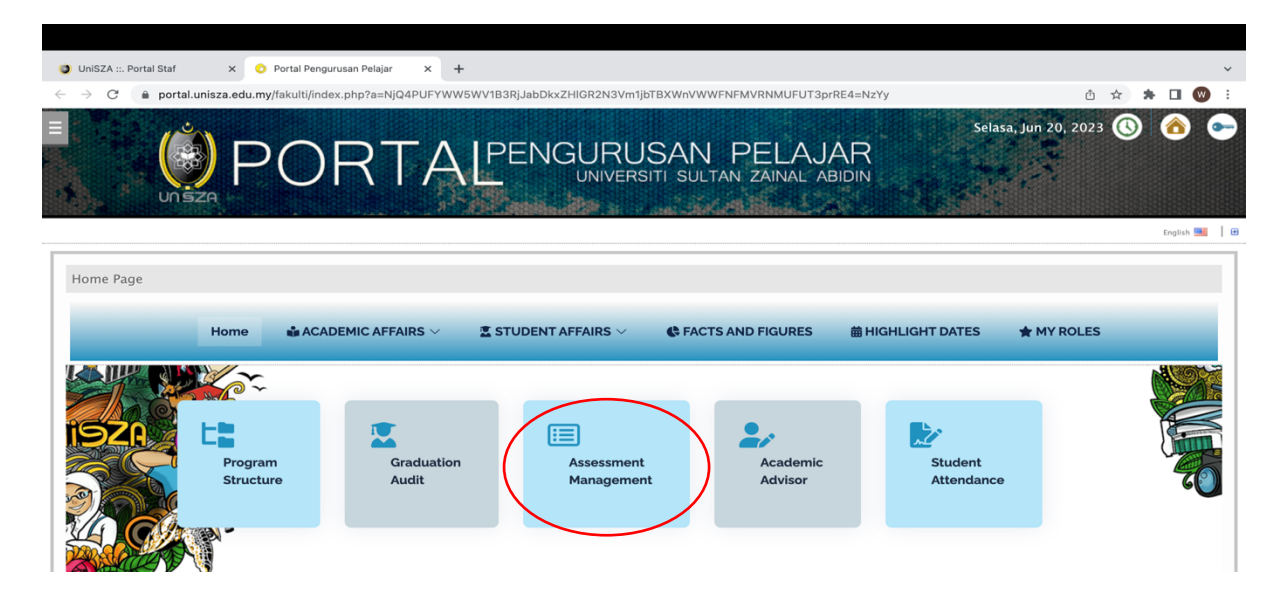

#### Langkah 5:

Klik butang pada bahagian **Session** untuk memilih sesi

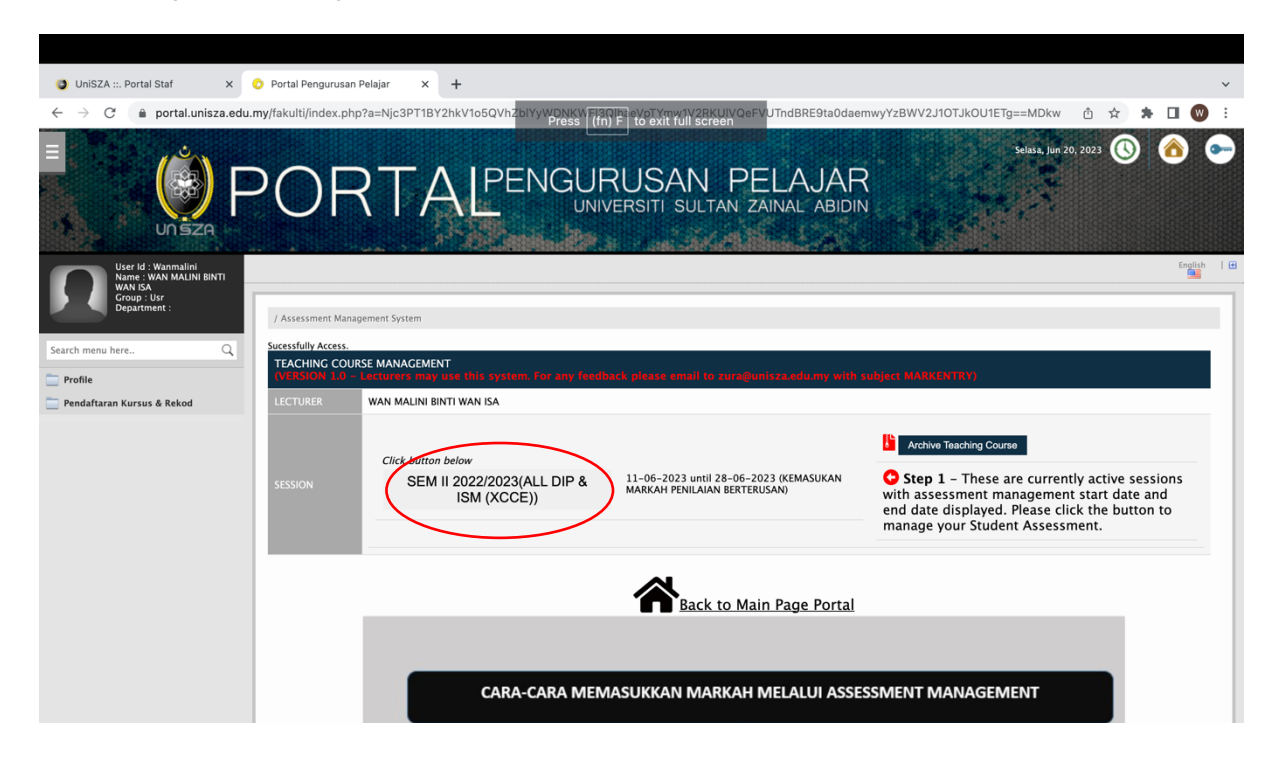

Langkah 6:

Klik **Add New Course** untuk daftar kursus yang mengajar

Taip kod kursus dan klik pada nama kursus

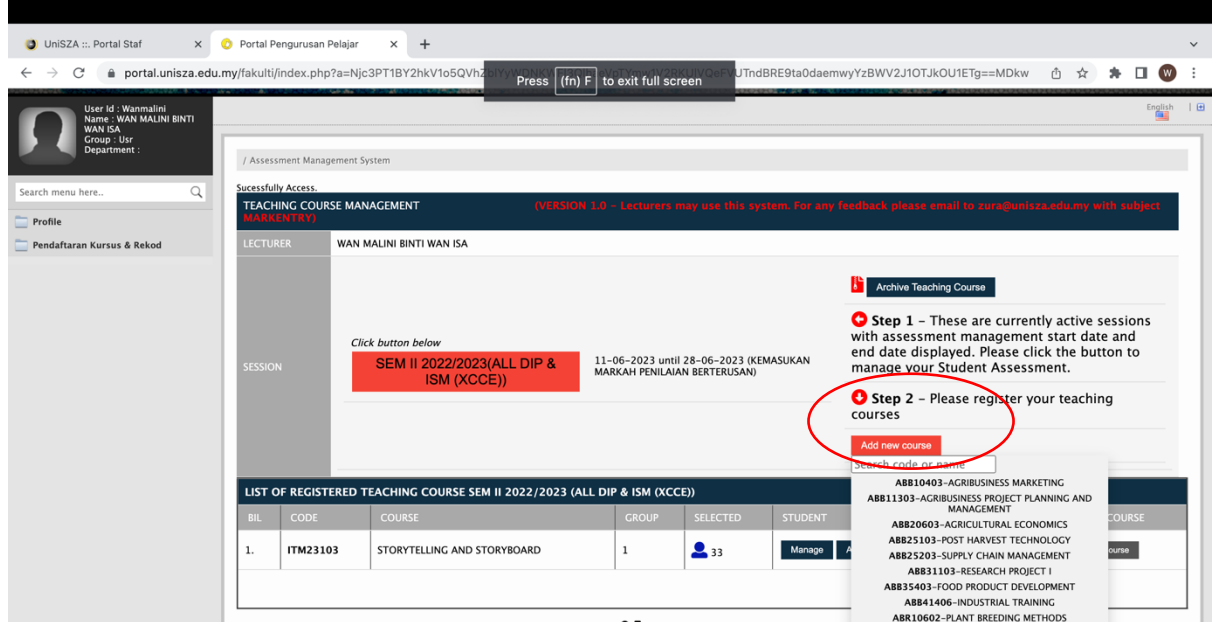

Langkah 7:

Kursus yang telah didaftarkan akan dipaparkan dalam jadual **List of Registered Teaching Course**

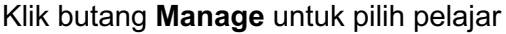

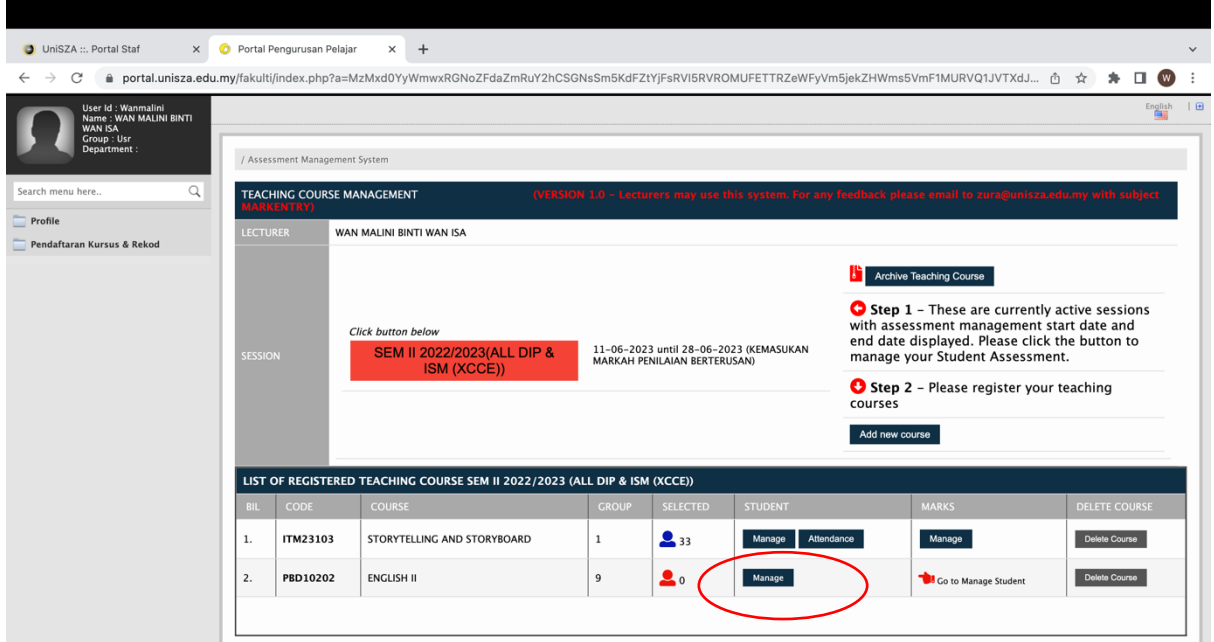

Senarai Program dan Pelajar yang mendaftar kursus akan dipaparkan

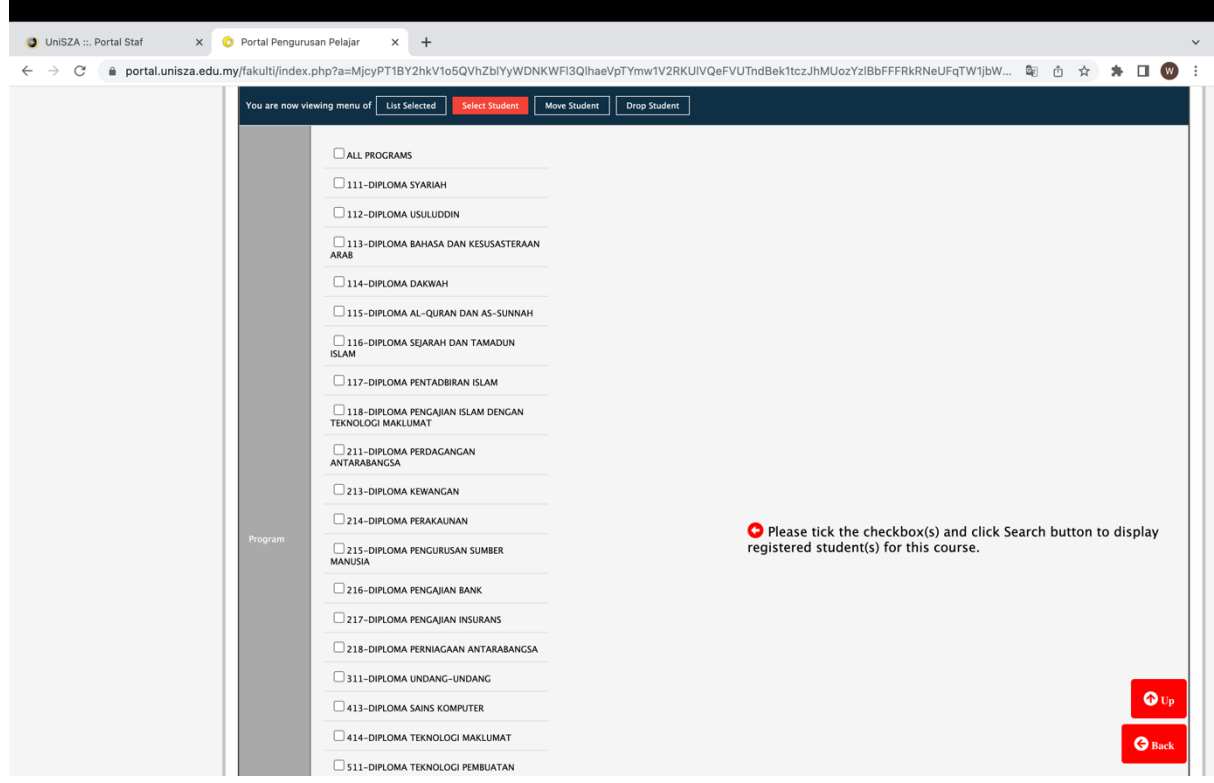

## Langkah 8:

Klik pada *checkbox* untuk pilih program mengajar dan klik butang **Search to Select Student**

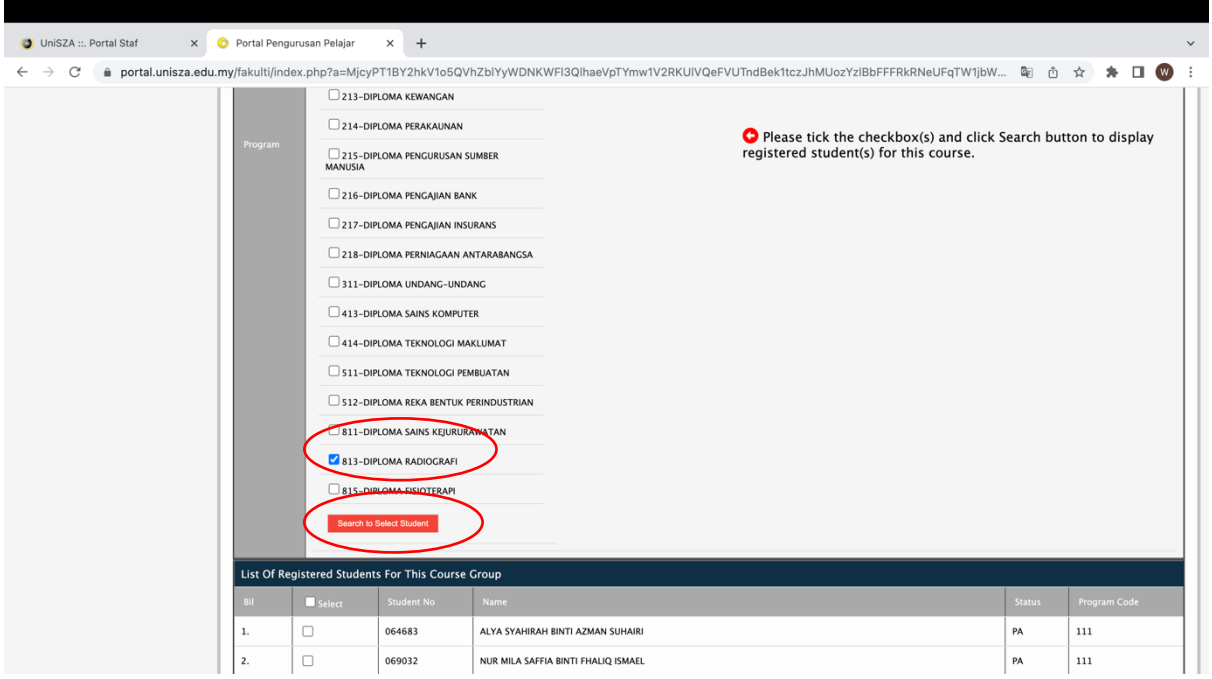

Langkah 9:

Senarai nama pelajar dari program berkenaan akan dipaparkan

Klik pada *checkbox* untuk pilih pelajar dan klik butang **Save**

Setelah selesai, klik butang **Back**

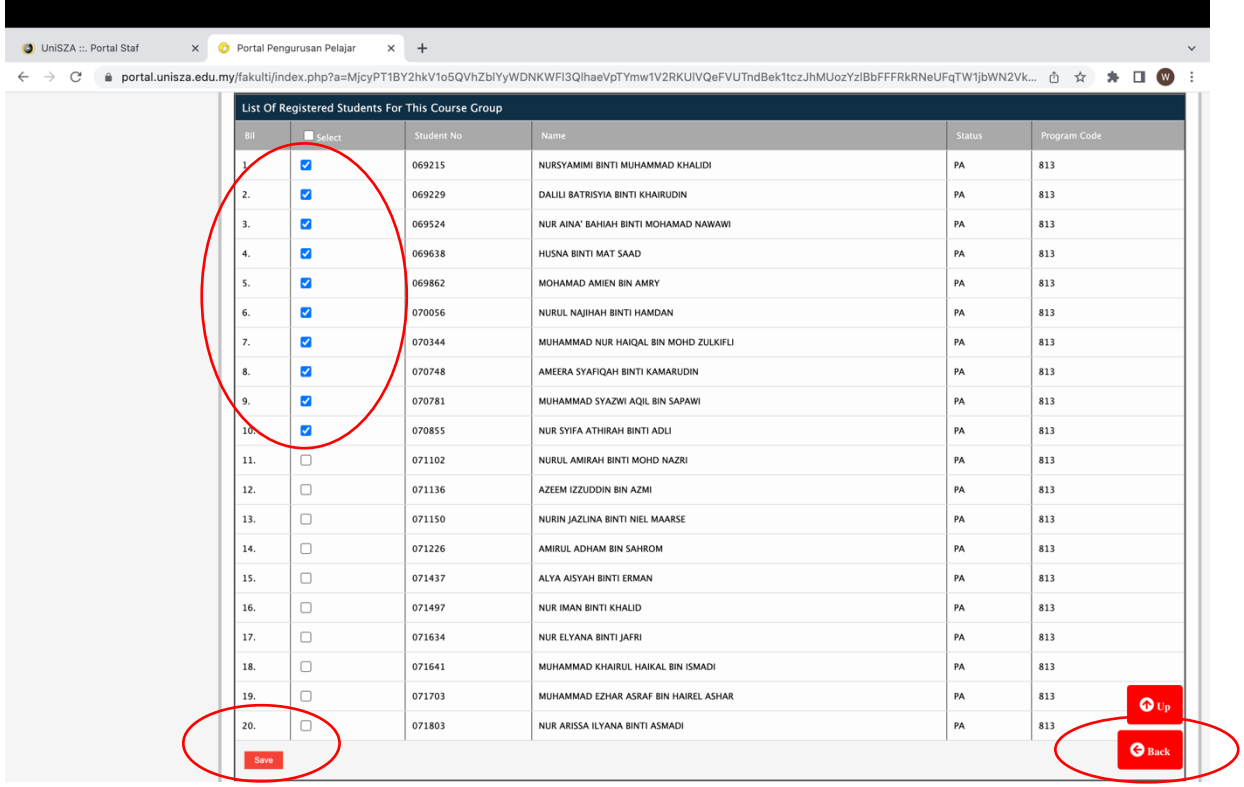

#### **Bahagian B: Mengisi markah dalam sistem**

Langkah 1:

Log masuk ke **Portal Staf** <https://portal.unisza.edu.my/> **-> Sistem Aplikasi -> Aplikasi Akademik -> Sistem Pengurusan Pelajar -> Assessment Management**

Antara muka akan memaparkan kursus mengajar yang telah didaftarkan

Klik pada butang **Manage** dalam bahagian Marks

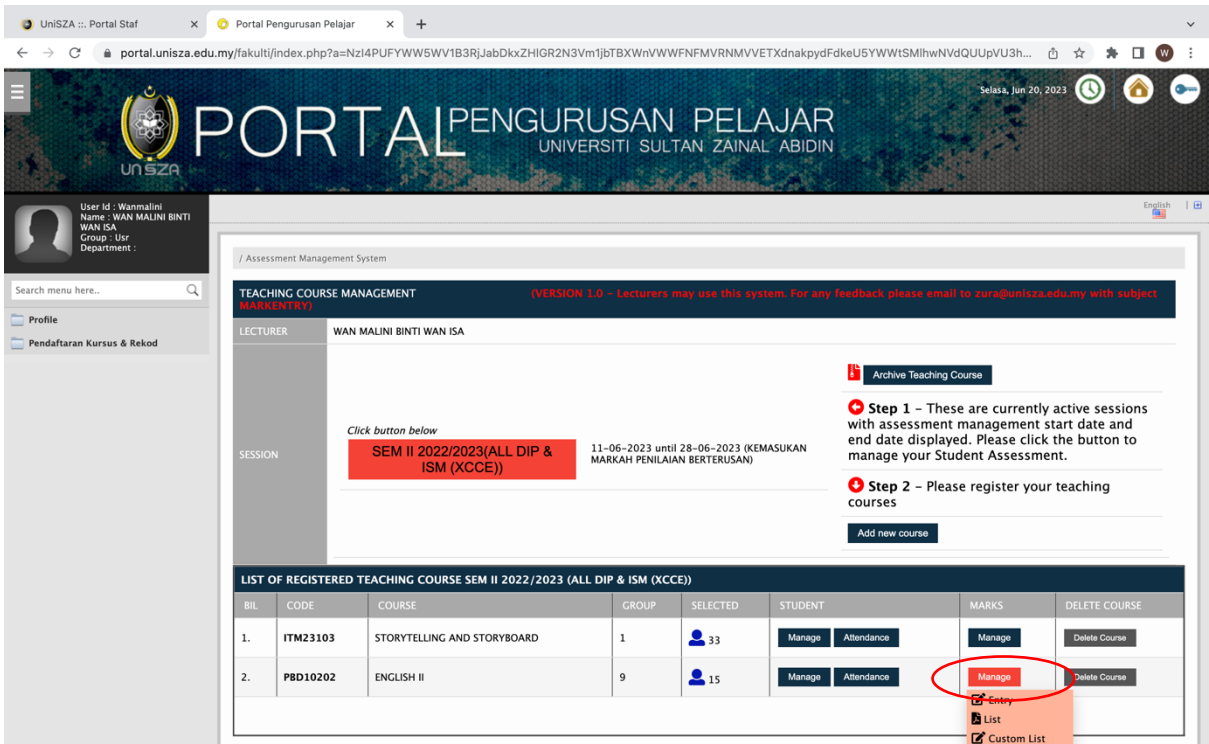

Langkah 2:

Klik pada butang **Entry**

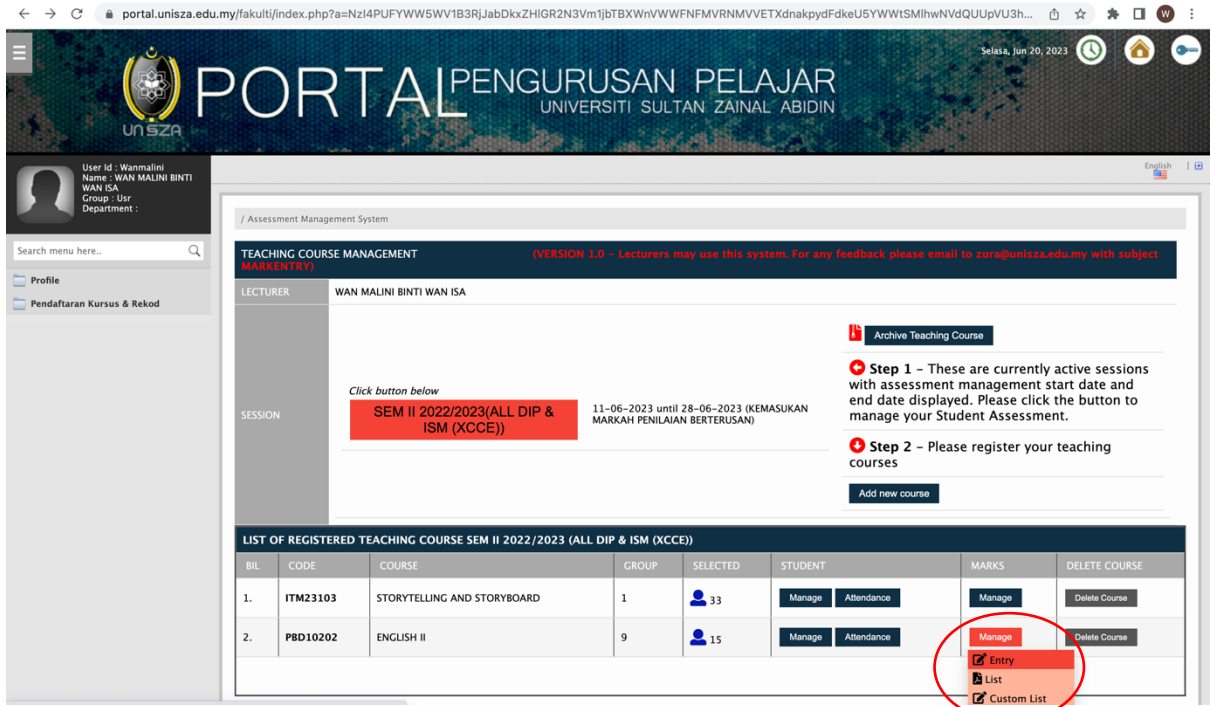

# Langkah 3:

Paparan berikut akan dipaparkan

Klik Butang **OK**

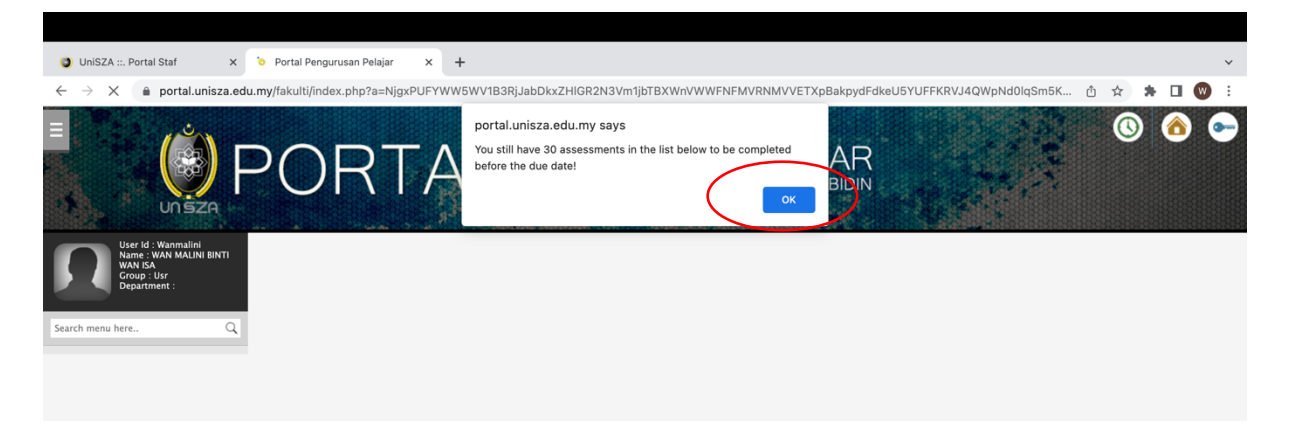

Langkah 4:

Senarai nama pelajar yang telah dipilih akan dipaparkan

Isi markah CONASS dan FINASS dalam ruangan yang disediakan

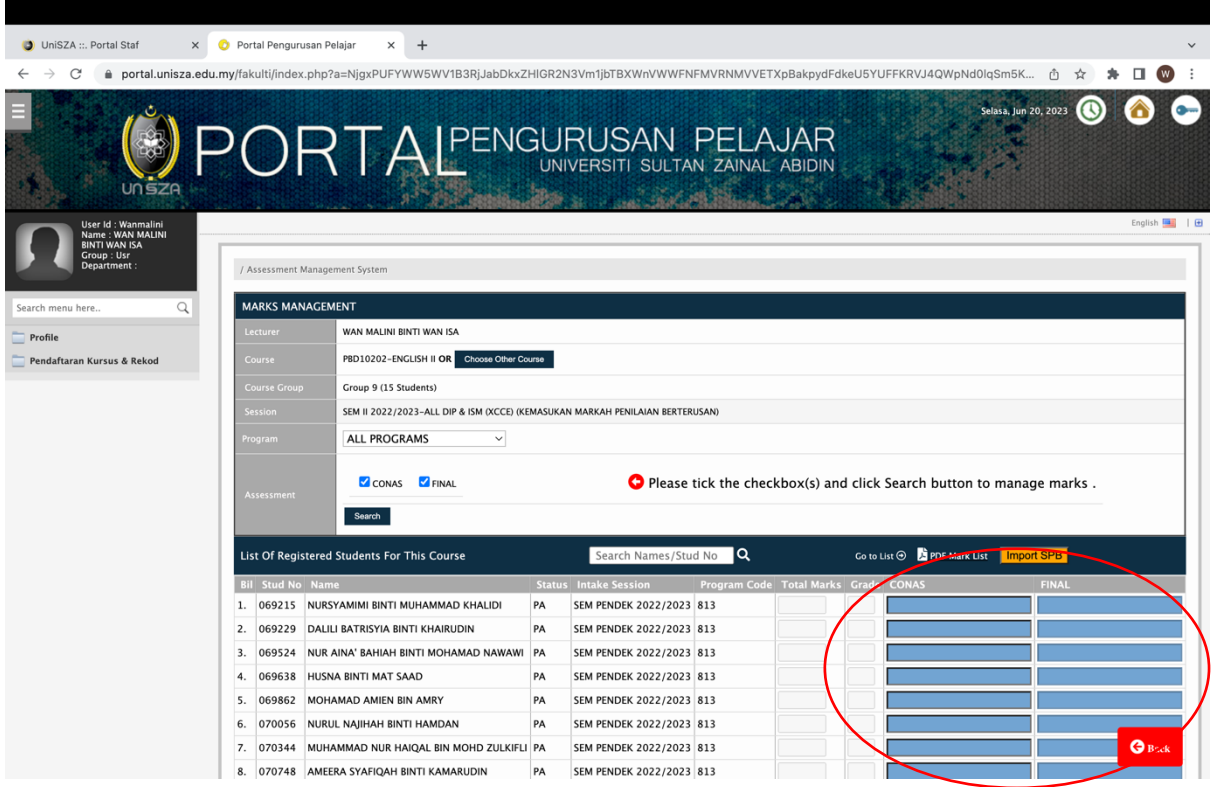

Jika pensyarah ingin mengisi markah pelajar mengikut program, pensyarah boleh pilih program pada ruangan program dan klik butang **Search**

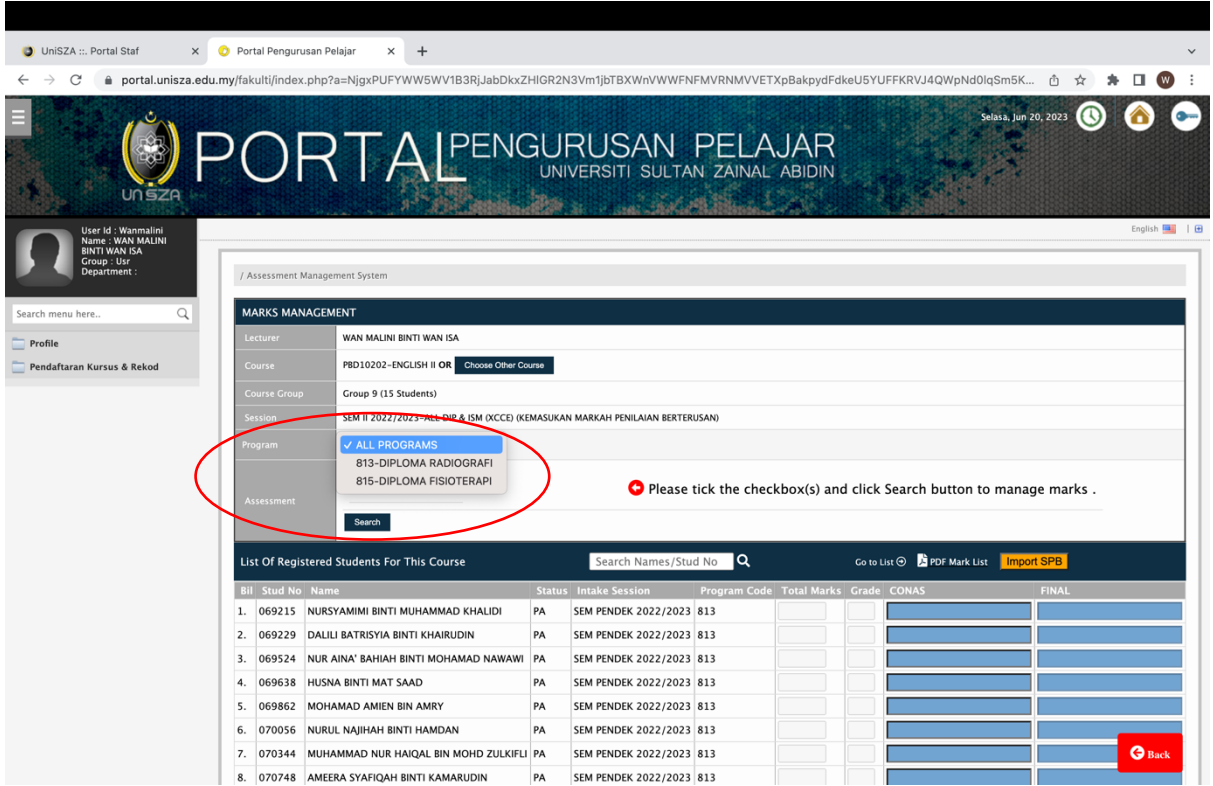

Langkah 5:

# Setelah selesai mengisi markah, klik pada butang **Update** untuk simpan markah

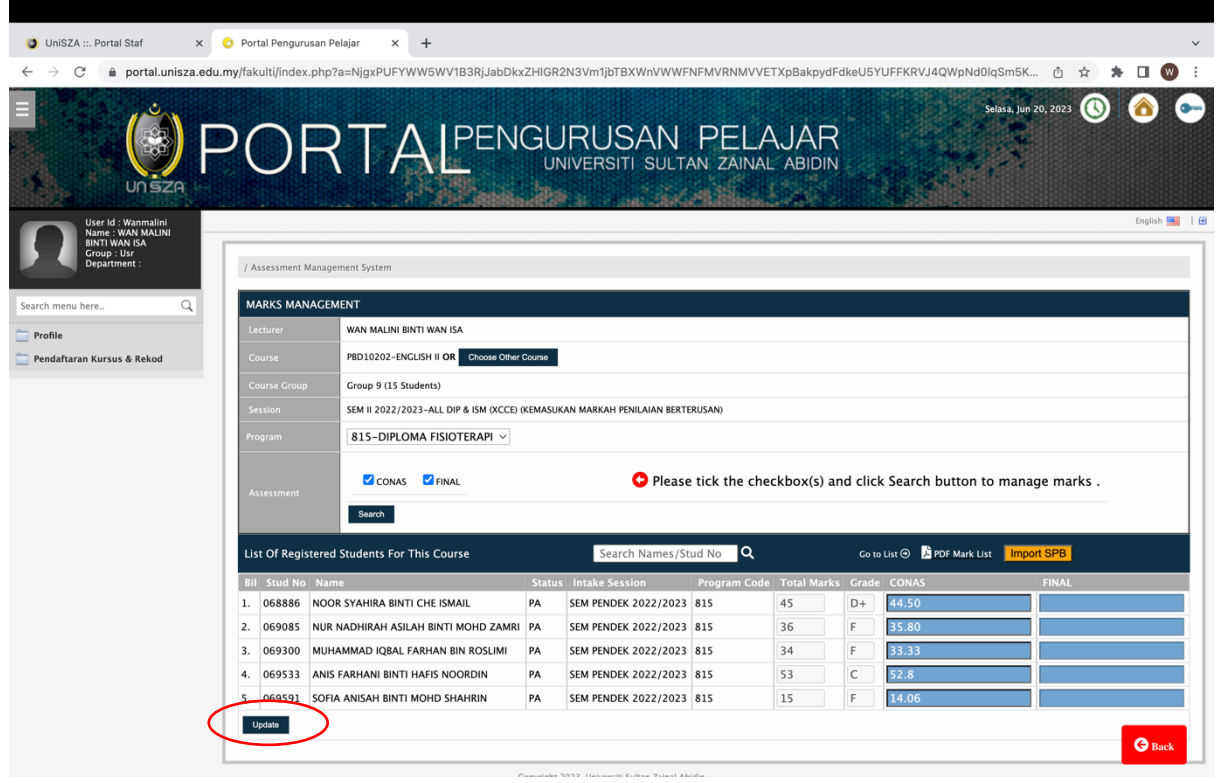

## Langkah 6:

Untuk mencetak senarai markah, klik pada **PDF Mark List**

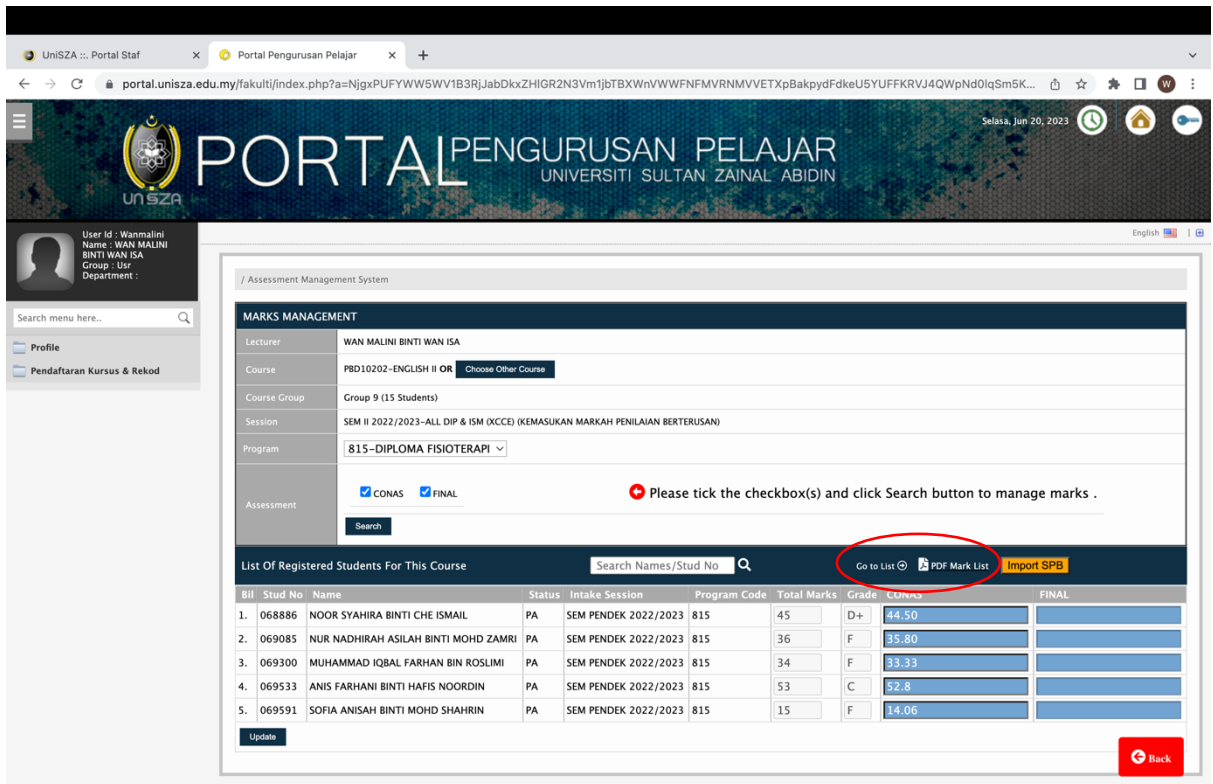

Senarai markah juga boleh dicetak melalui **List of Registered Teaching Course -> Manage (Marks) -> List**

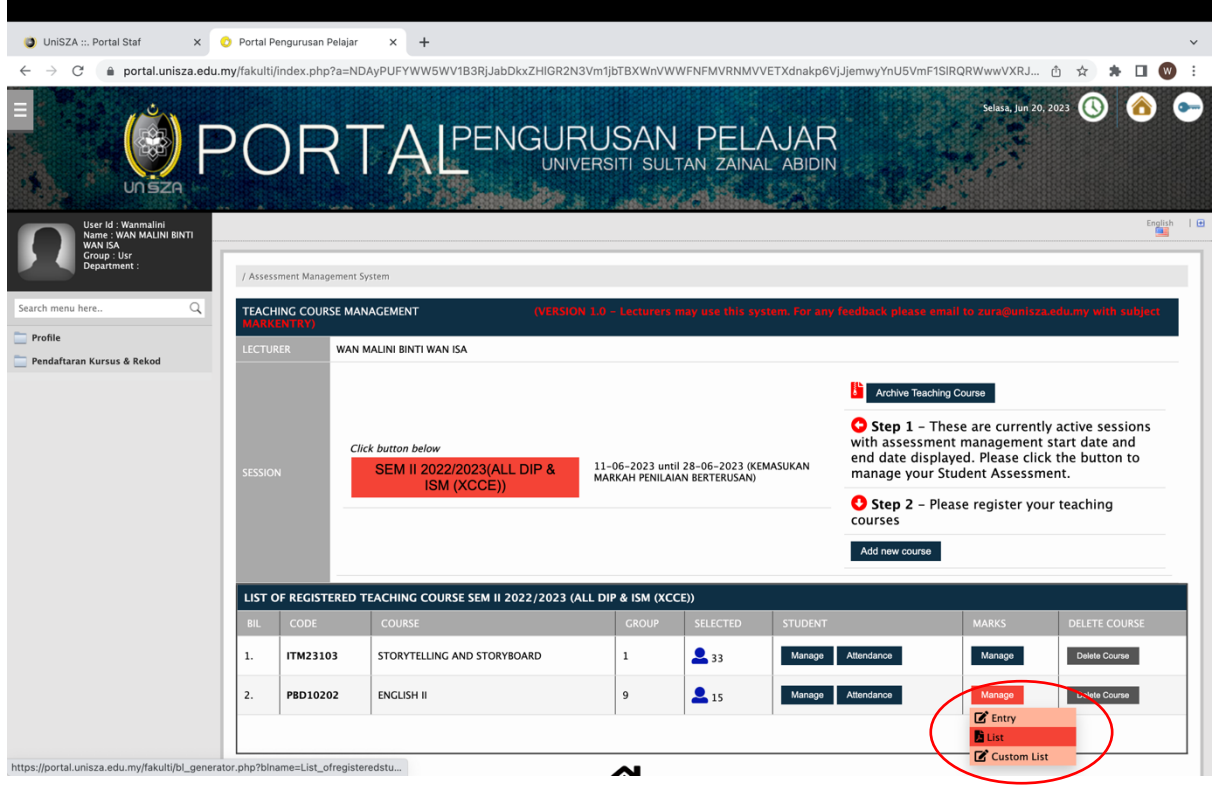

Pusat Pengurusan Kecemerlangan & Inovasi Akademik